## Classroom (クラスルーム) の使い方 かた

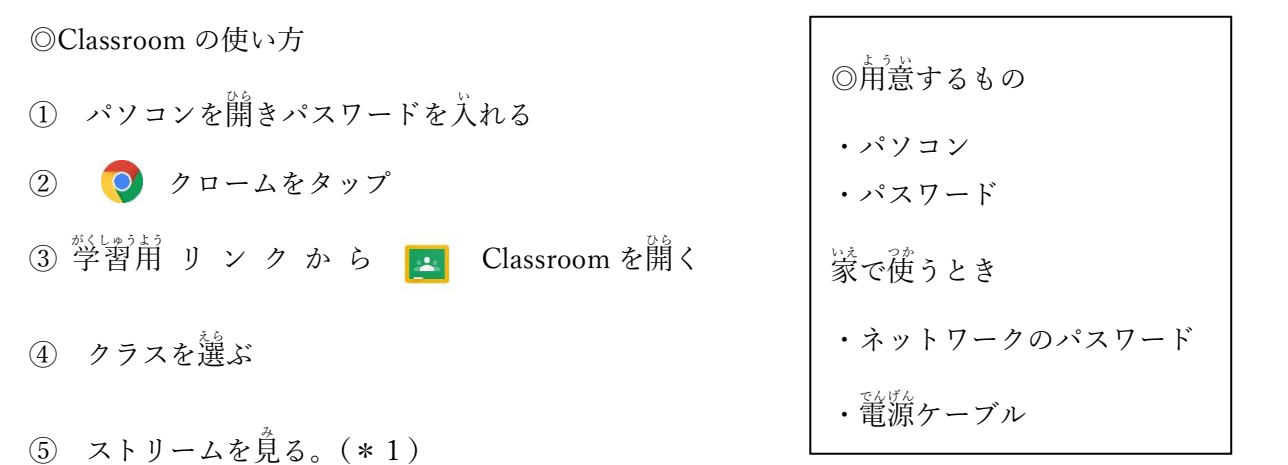

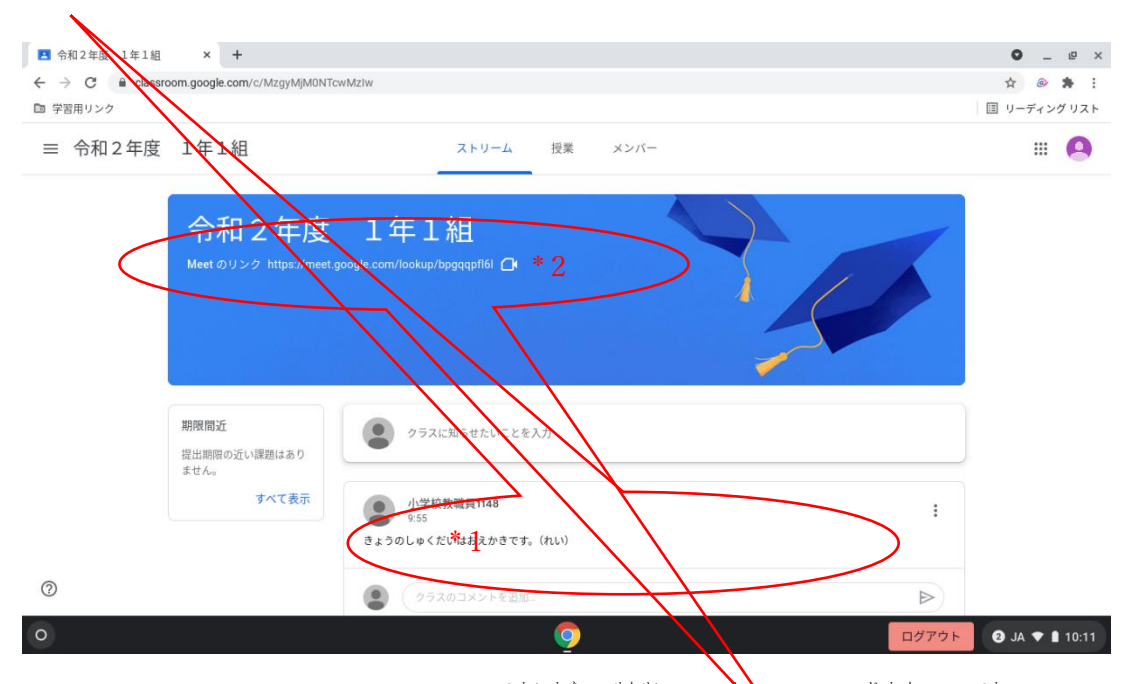

◎Classroom から Meet(ミート)の使い方(先生のお知◇せした時間だけ使えます。)

⑥ Classroom の Meet(テレビ電話)のリンクをタップ(\*2)

⑦ マイクとカメラを「許可」する。苦"量はキーボードの最上段右側。

- ⑧ 「 <sup>'''</sup> ''すぐ参加」をタップ(学校ではマイクをタップしてオフにする)
- ⑨ 終 お わるときは赤 あか い電話 で ん わ をタップする。

## ※保護者の方へ

尼崎市立総合教育センターHP⇒ホーム⇒尼崎版 GIGA スクール実現に向けて

⇒Google Workspace for Education の使い方動画があるので参考にしてください。

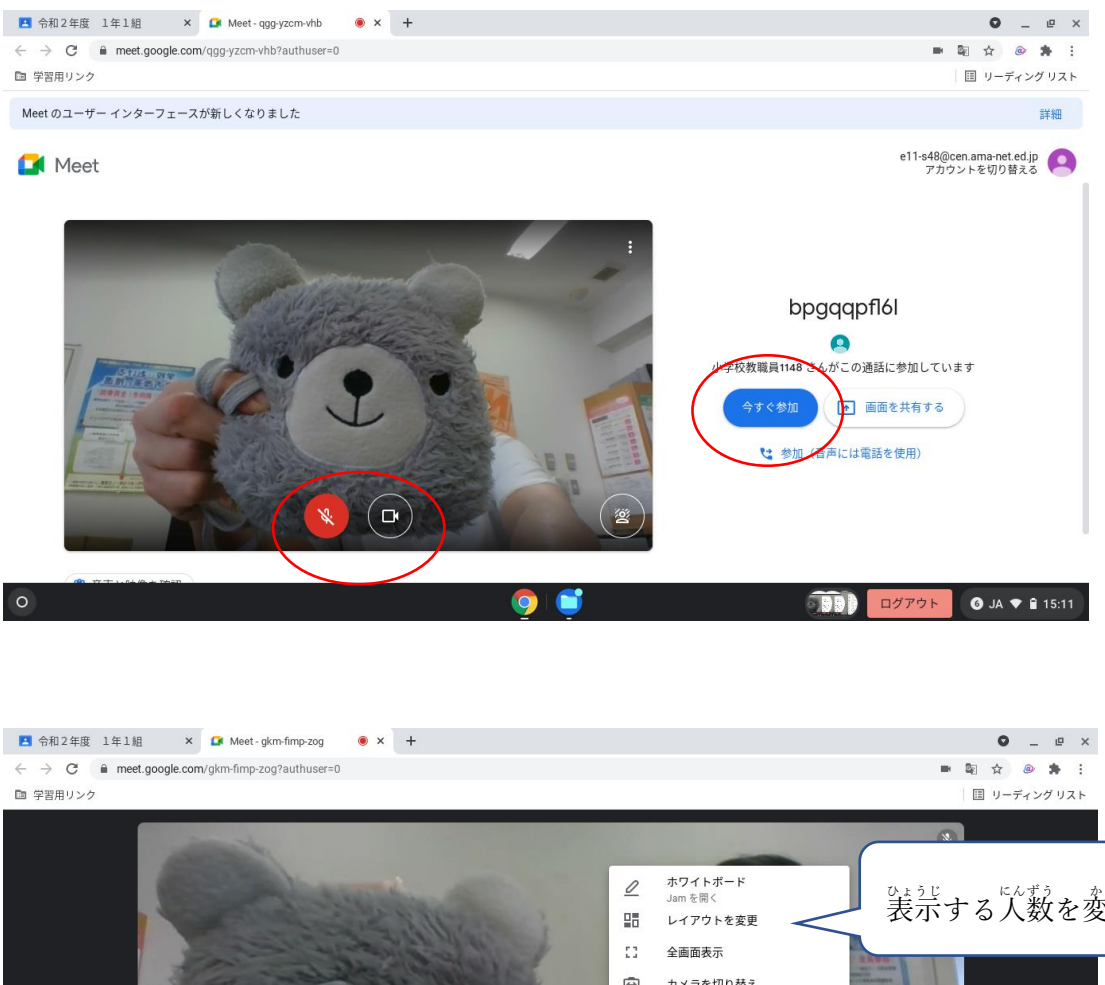

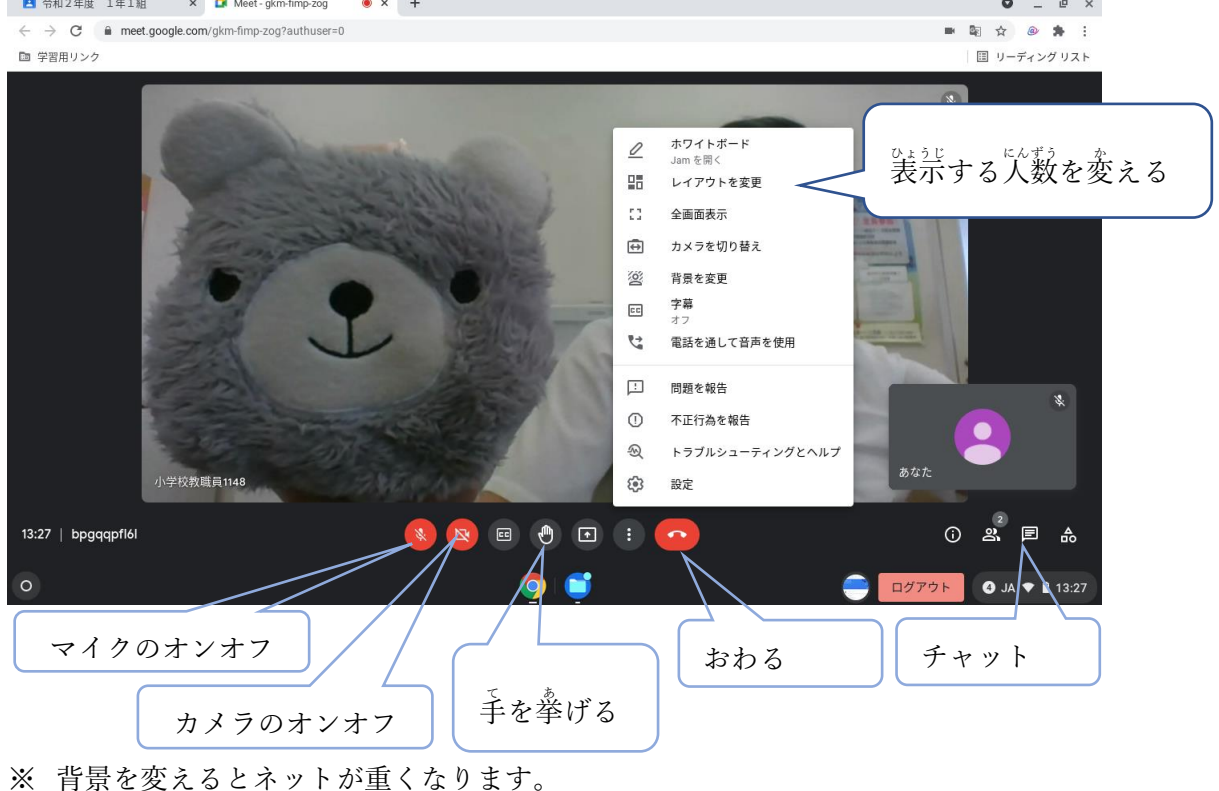